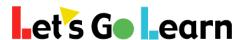

## Using the ADAM Instructional Placement Report

**Step 1:** Go to the *Active Pulse Math* assessment page.

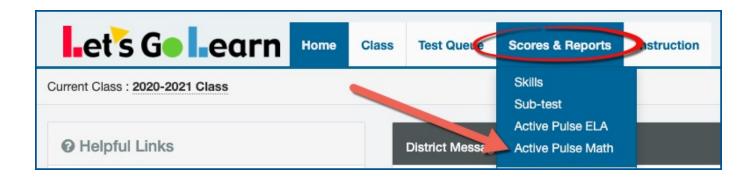

Step 2: On the Strand Tabs, select a specific strand such as "Numbers & Operations".

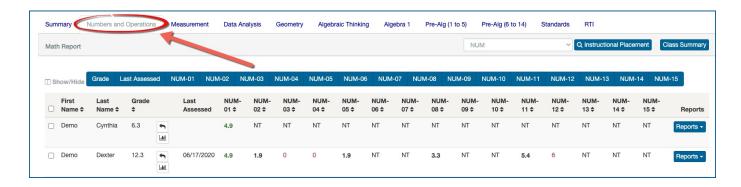

**Step 3:** Now select a specific sub-test such as "Addition of Whole Numbers" and click on the <Instructional Placement> button.

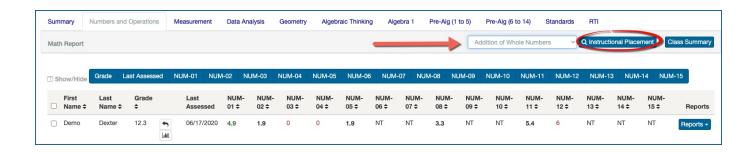

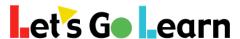

**Step 4:** Use the resulting page to target specific skills by small groups. Brian, Ronald, Kylee and Ian are working on "adding multi-digit numbers with regrouping.

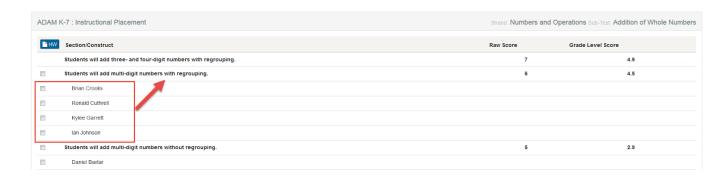